## MYEDUCATION BC

# LOGIN AND SET PREFERENCES

# FINDING MYEDUCATION BC

[http://hub.sd63.bc.ca](http://hub.sd63.bc.ca/) > MyEd BC Button OR IT Support > MyEducation BC

### SET PREFERENCES

Click the triangle beside Log Off to access Preferences

### GENERAL TAB

- •
- Default Locale = Canada (Spellcheck, Date format)
- Select your default view and school if applicable
- Set your preferred number of records per page
- Check Show Lower Page Controls
- Select Warn on Save

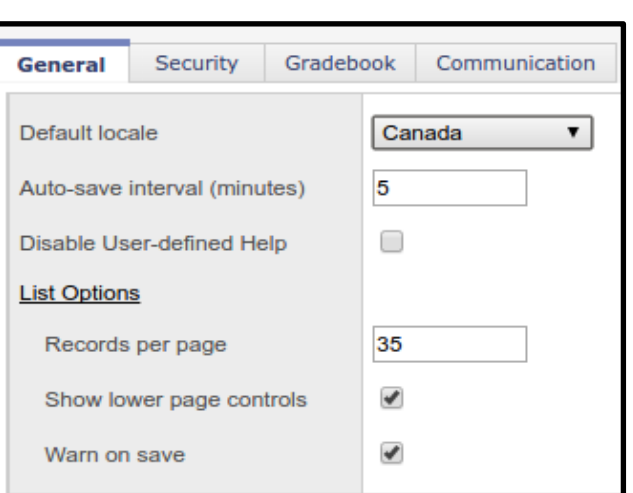

 $\blacktriangledown$ 

**■ Log Off** 

#### SECURITY TAB

- •
- Add Primary Email
- Change security question
- Change password

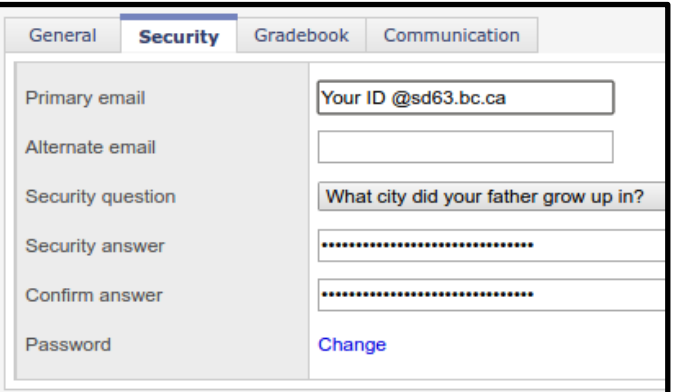

#### OTHER NOTES ON MYED USAGE

- Use the Log off button at the end of a session. Do not shut down your browser without logging off.
- Do not use the back or forward buttons on your browser.
- MyEducation BC creates Pop-up windows. Your browser may be set to block Pop-ups. You will need to ALLOW Pop-ups for the MyEducation BC site.